# **QGIS Application - Bug report #18199 QGIS dev version: error when using geopandas and osmnx**

*2018-02-23 06:27 PM - Maxime Dufour*

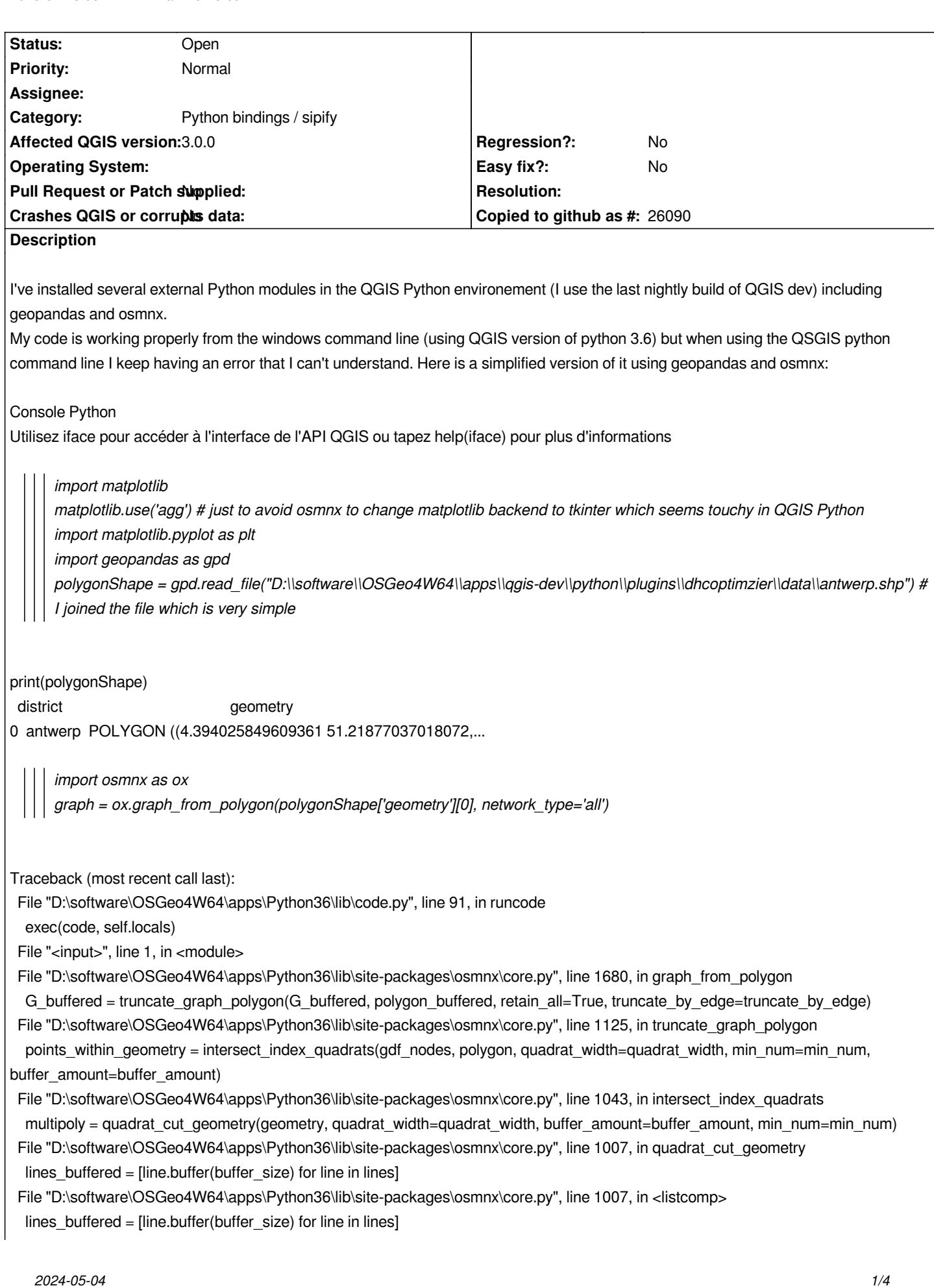

 *File "D:\software\OSGeo4W64\apps\Python36\lib\site-packages\shapely\geometry\base.py", line 584, in buffer return geom\_factory(self.impl['buffer'](self, distance, res))* File "D:\software\OSGeo4W64\apps\Python36\lib\site-packages\shapely\topology.py", line 78, in call  *return self.fn(this.\_geom, \*args) OSError: exception: access violation writing 0x00007FF9A3E58A30 I don't get where the memory access violation comes from (I've tried to run as administrator as well).*

*Here is my pip freeze for my QGIS Python: alabaster==0.7.10 Babel==2.5.3 certifi==2018.1.18 chardet==3.0.4 click==6.7 click-plugins==1.0.3 cligj==0.4.0 colorama==0.3.9 cycler==0.10.0 decorator==4.2.1 descartes==1.1.0 docutils==0.14 Fiona==1.7.11 future==0.16.0 GDAL==2.2.2 geopandas==0.3.0 geopy==1.11.0 httplib2==0.10.2 idna==2.6 imagesize==1.0.0 ipython-genutils==0.2.0 Jinja2==2.9.4 joblib==0.11 jsonschema==2.6.0 jupyter-core==4.4.0 MarkupSafe==0.23 matplotlib==2.1.1 mock==2.0.0 munch==2.2.0 nbformat==4.4.0 networkx==2.1 nose2==0.6.5 numpy==1.14.1 osmnx==0.6 OWSLib==0.14.0 packaging==16.8 pandas==0.22.0 pb-tool==3.0.6 pbr==1.10.0 pipdeptree==0.10.1 plotly==2.4.1 psycopg2==2.7.3.2 PuLP==1.6.8 Pygments==2.2.0 pyparsing==2.2.0*

*pyproj==1.9.5.1 python-dateutil==2.6.1 pytz==2018.3 PyYAML==3.12 requests==2.18.4 Rtree==0.8.3 Shapely==1.6.4.post1 six==1.11.0 snowballstemmer==1.2.1 Sphinx==1.7.0 sphinxcontrib-websupport==1.0.1 traitlets==4.3.2 urllib3==1.22*

*Thanks in advance !*

*Maxime*

## **History**

#### **#1 - 2018-02-24 12:50 AM - Nyall Dawson**

*This was likely fixed with a recent change in osgeo4w python package. Please retest.*

#### **#2 - 2018-02-25 09:28 PM - Giovanni Manghi**

- *Regression? set to No*
- *Crashes QGIS or corrupts data set to No*
- *Affected QGIS version set to 3.0.0*
- *Status changed from Open to Feedback*
- *Category changed from Any to Python bindings / sipify*
- *Project changed from QGIS Redmine (QGIS bug tracker) to QGIS Application*
- *Easy fix? set to No*

#### **#3 - 2018-02-26 12:26 PM - Maxime Dufour**

*Thank you a lot for your answers!*

*I was using the last OSGEO4w nightly build on Friday, what more up to date version should I use ?*

*Kind regards,*

*Maxime*

#### **#4 - 2018-02-26 01:01 PM - Nyall Dawson**

*Try the final 3.0 release*

#### **#5 - 2018-03-14 05:18 PM - Maxime Dufour**

*I just tried with QGIS 3.0 and I still have the issue. I read the shapefile using geopandas and then try to use it to import openstreetmap information using osmnx as stated above.* 

*When calling osmnx directly to retrieve data from a city name and not from a shapefile, the data retrieval works. I think that the issue is with geopandas*

*(which works outside of QGIS).*

### **#6 - 2018-03-22 05:15 PM - Maxime Dufour**

*Hi,*

*Do you have any insight on the cause or a possible workaround for me ? Even a system call would be good enough for me while waiting for a fix it but it doesn't seem to be working either.*

*Thanks in advance,*

*Maxime*

## **#7 - 2018-03-22 05:15 PM - Maxime Dufour**

*- Status changed from Feedback to Open*

## **Files**

*data.7z 623 Bytes 2018-02-23 Maxime Dufour*